# Setting Up & Running the WRF Standard Initialization

### Paula McCaslin

John Smart, Brent Shaw and M att Pyle

NOAA / Earth Systems Research Laboratory

August 2006

1

- $\mathbf{r}$ SI Capabilities
- $\mathbf{r}$ Source Code
- $\blacksquare$ System Requirements
- $\mathbf{r}$ **- Install Software**
- $\blacksquare$ Configure Domains
- $\blacksquare$ Prepare and Interpolate Data
- ×. Initialize the WRF Model
- ×, **Summary**

The WRF modeling system includes 2 dynamic cores:

- • Advanced Research WRF (ARW) developed by NCAR/MMM (formerly referred to as the Eulerian Mass core)
- • Nonhydrostatic Mesoscale Model (NMM) developed by NOAA/NCEP

Each dynamic core currently has a separate SI package and graphical user interface (GUI)

•Options unique to each package are noted in this presentation

- $\mathbf{r}$ **SI Capabilities**
- $\mathbf{r}$ Source Code
- $\blacksquare$ System Requirements
- $\mathbf{r}$ **- Install Software**
- $\blacksquare$ Configure Domains
- $\blacksquare$ Prepare and Interpolate Data
- ×. Initialize the WRF Model
- ×, **Summary**

## SI Capabilities

- $\blacksquare$ Three steps in preparing data for WRF:
- 1.Define domain and nest domains
- 2. Create non-time-varying terrain and land state variables files for the domain grids (land use, soil type, etc)
- 3. Down-scale national and global models to this domain for data cases
	- Decode GRIB files to access meteorological data (temp, winds, soil layers, sea-surface temp)
	- Interpolate this data to your domain -- horizontally and vertically, including grid staggering

- $\mathbf{u}$ SI Capabilities
- $\mathbf{u}$ Source Code
- $\blacksquare$ System Requirements
- ×. **- Install Software**
- $\blacksquare$ Configure Domains
- $\blacksquare$ Prepare and Interpolate Data
- ×. Initialize the WRF Model
- ×, **Summary**

## Source Code

- SI Source code
	- •• Available at <u>[http:/wrfsi.noaa.gov/release](http://wrfsi.noaa.gov/release)</u>
	- ARW v2.1.2 Feb 2006 (wrfsi\_v2.1.2.tar.gz)
	- NMM v2.1.2 Feb 2006 (wrfnmm\_si\_v2.1.2.tar.gz)
	- > 1 GB

## Source Code

- П SI non-time-varying data files -- Geographical and surface characteristics data files
	- •• Available at [http:/wrfsi.noaa.gov/release](http://wrfsi.noaa.gov/release)
	- •6 GB
	- •Topography
	- •• Land use categories (wetland, water, forest)
	- Annual greenness fraction (min and max)
	- Soil temperature, adjusted mean annual
	- •• Soil type – top and bottom layer categories (silt, sand, clay, bedrock):
	- Albedo and Max Snow Albedo
	- Terrain slope index

- $\mathbf{r}$ SI Capabilities
- $\mathbf{r}$ Source Code
- $\blacksquare$ **System Requirements**
- ×. **- Install Software**
- $\blacksquare$ Configure Domains
- $\blacksquare$ Prepare and Interpolate Data
- ×. Initialize the WRF Model
- ×, **Summary**

# System Requirements

- $\mathbf{u}$  Unix or Linux operating system
	- ARW
		- Routinely built on IBM AIX, Intel-Linux, Alpha-Linux at FSL
		- Built on Alpha-True64, AMD Opteron64 and SGI-IRIX at NCAR
	- NMM
		- IBM AIX, Intel-Linux
- П FORTRAN 90/95 Compiler
- П C Compiler (gcc is preferred)
- П make Utility
- ×. NetCDF Libaries
- $\blacksquare$ Perl (and Perl/Tk for GUI)
- $\blacksquare$ NCAR Graphics & Command Language (NCL) – optional

- $\mathbf{r}$ SI Capabilities
- $\mathbf{r}$ Source Code
- $\blacksquare$ System Requirements
- $\mathbf{r}$ **- Install Software**
- $\blacksquare$ Configure Domains
- ×. Prepare and Interpolate Data
- ×. Initialize the WRF Model
- ×, **Summary**

- $\mathbf{r}$ **-** Installation Overview
- 1. Choose directory location for wrfsi (and its subdirectories, if desired)
- 2.Check compiler options
- 3. Check for, or build, the NetCDF libraries
- 4.Run the install script
- 5. Check for success

1. Choose directories

• *All* SI directory structures will be located within the wrfsi directory.

• But, any number of the SI directory structures can be located *anywhere* on your system if you simply define them for the installation process.

### •For example:

- •Put source code and executables in different dir locations.
- •Write output dir other than to source code dir.
- •Write intermediate data files to a scratch partition dir.
- •Your computer resource has multiple users of the SI, but you only need one set of the 6 GB-sized geography data.

### **data etc extdata src util graphics gui**

**wrfsi**

### ~ source code directory ~

SI structure when code is first extracted from the SI tar file, typically a subdirectory of WRF. Note that this dir is called wrfsi\_nmm, for the NMM.

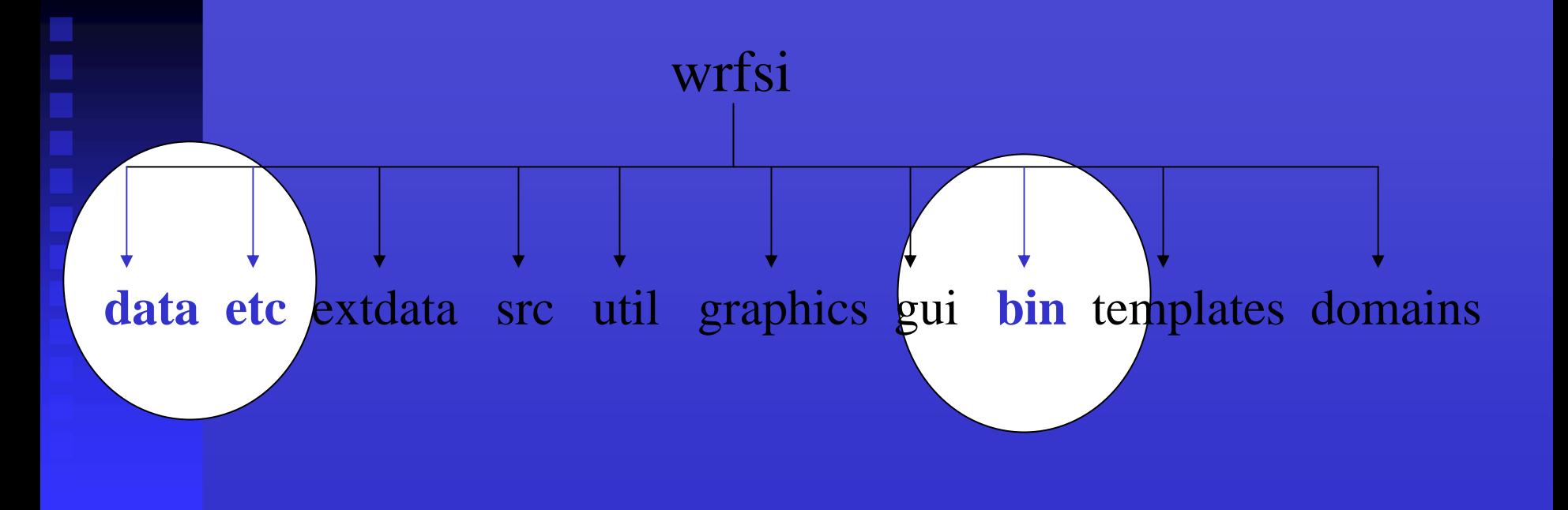

### $\thicksim$  installation directories  $\thicksim$

SI structure where the compiled binary executables and scripts will be found after running install\_wrfsi.pl to build and install.

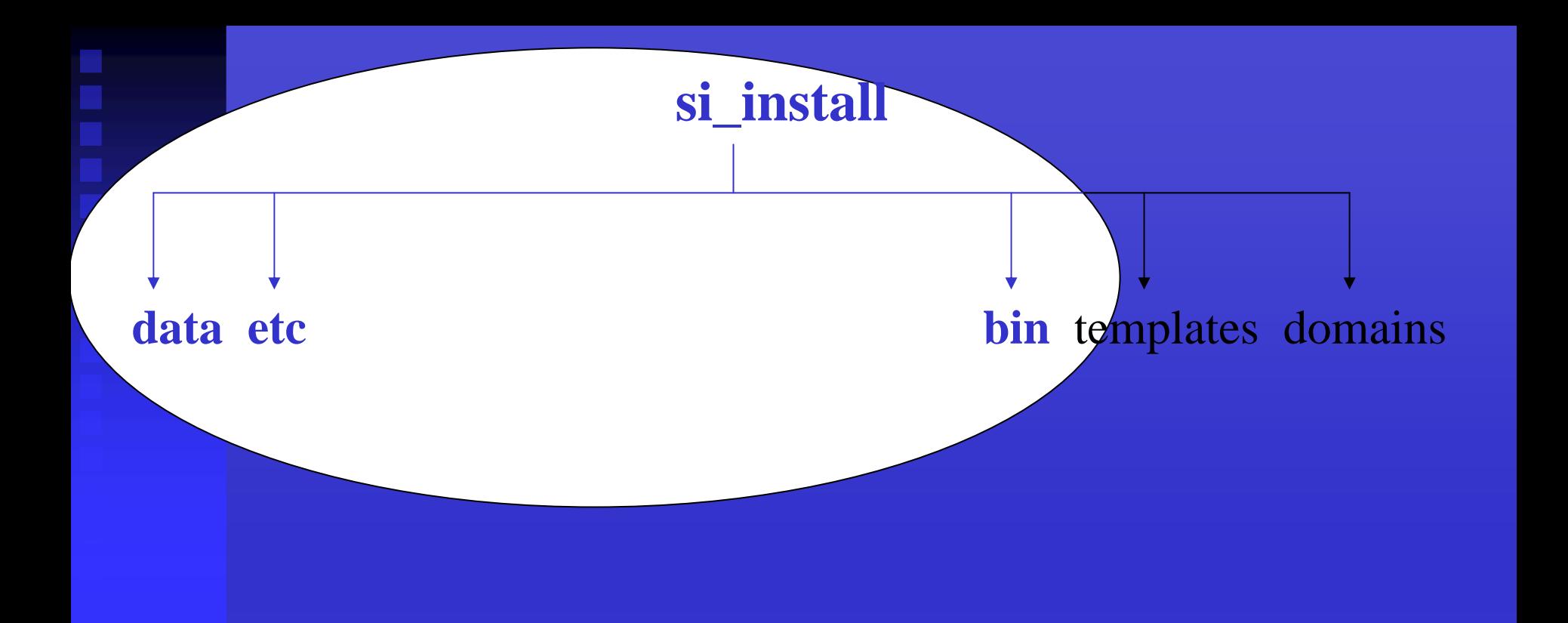

### $\sim$  when installation dir differs from wrfsi dir  $\sim$

SI structure after installation process where install\_wrfsi.pl command-line option --installroot="directory location" other than wrfsi. A user might want to create two builds from a common wrfsi source, for example named si\_install\_aix and si\_install\_linux64.

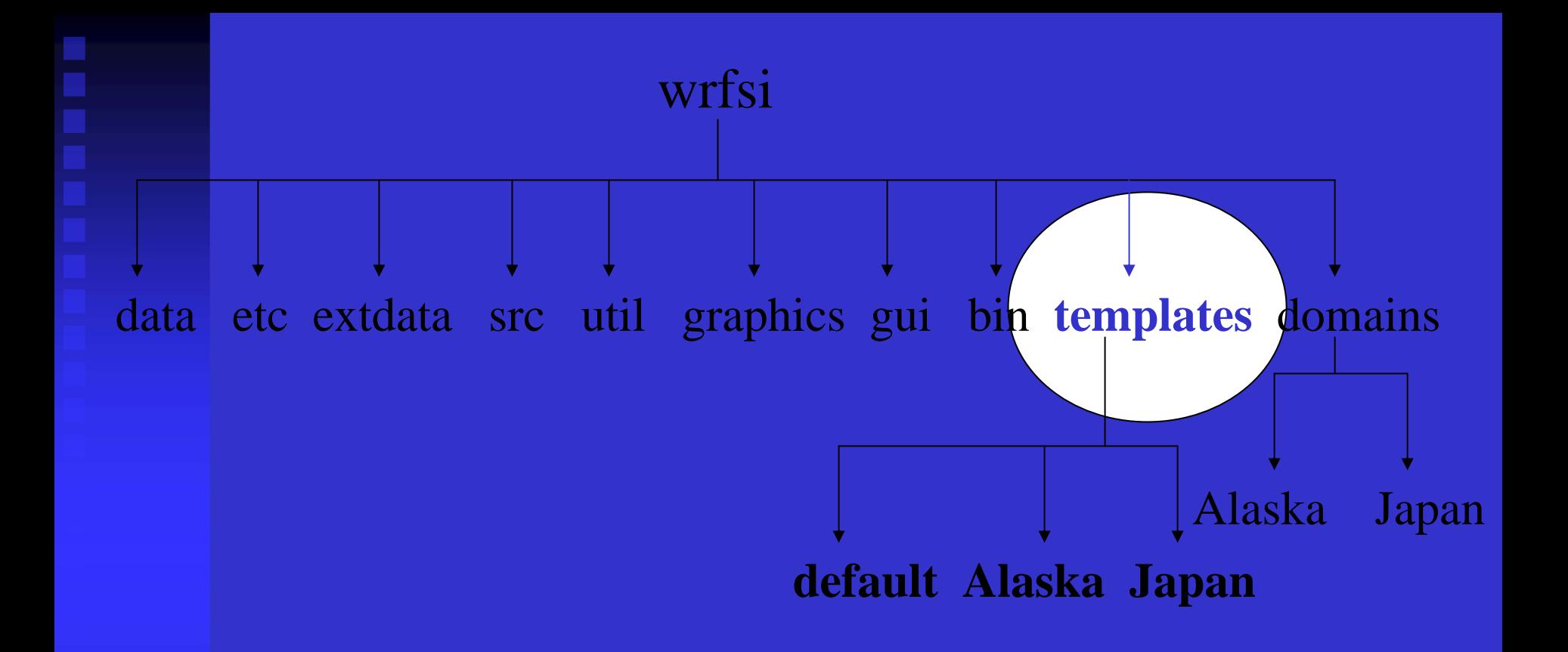

### $\sim$  templates directory  $\sim$

SI structure with subdirectories that have a unique case name (like "Alaska") that also includes a custom-edited wrfsi.nl containing projection information. Can use install\_wrfsi.pl command-line option --templates="directory" to define this location.

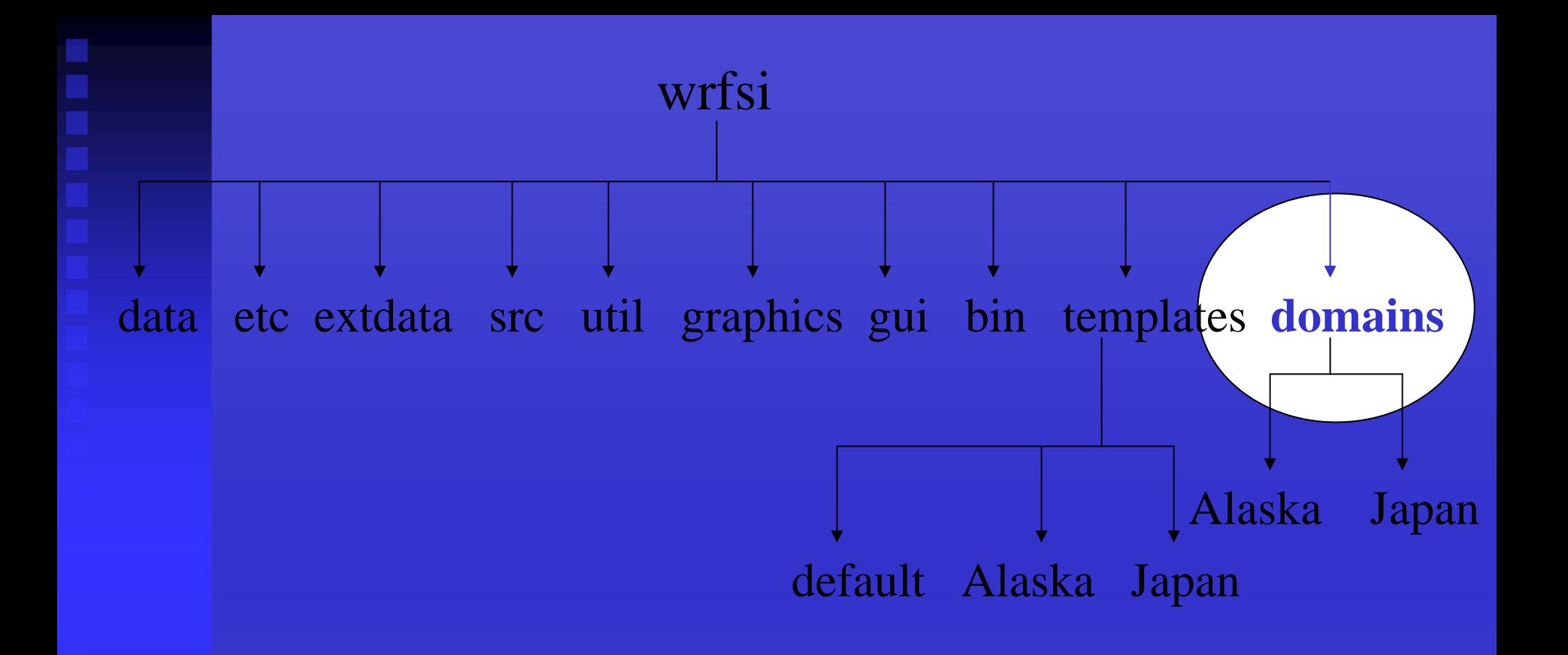

### ~ domains directory ~

Directory for a collection of domain subdirectories, called MOAD\_DATAROOT. These will contain the domain's data files. Can use install\_wrfsi.pl command-line option --dataroot="directory" to define this location.

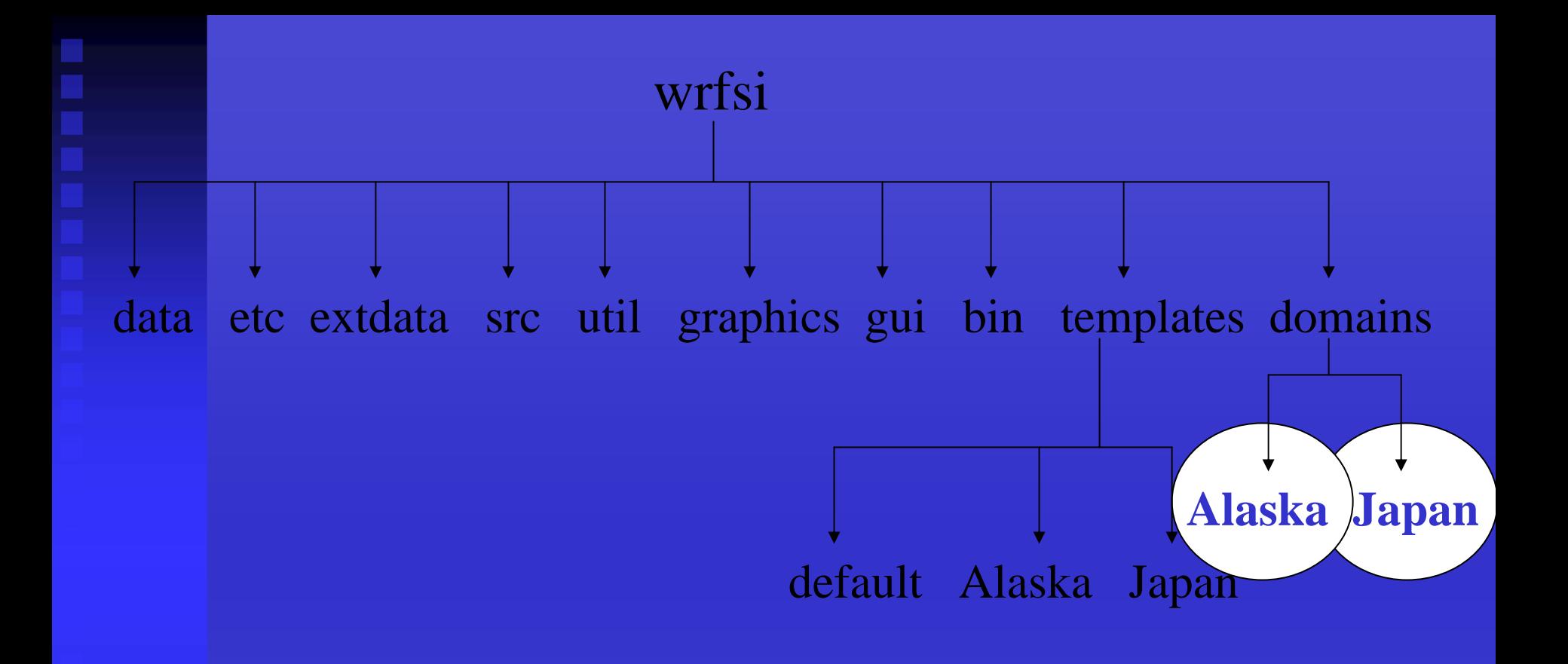

### MOAD\_DATAROOT

Directory where a domain's definition files and the wrf input data will be written. You can have multiple MOAD\_DATAROOTS but **only one is set at a time**. setenv MOAD\_DATAROOT /wrf/wrfsi/domains/Alaska setenv MOAD\_DATAROOT /wrf/wrfsi/domains/Japan

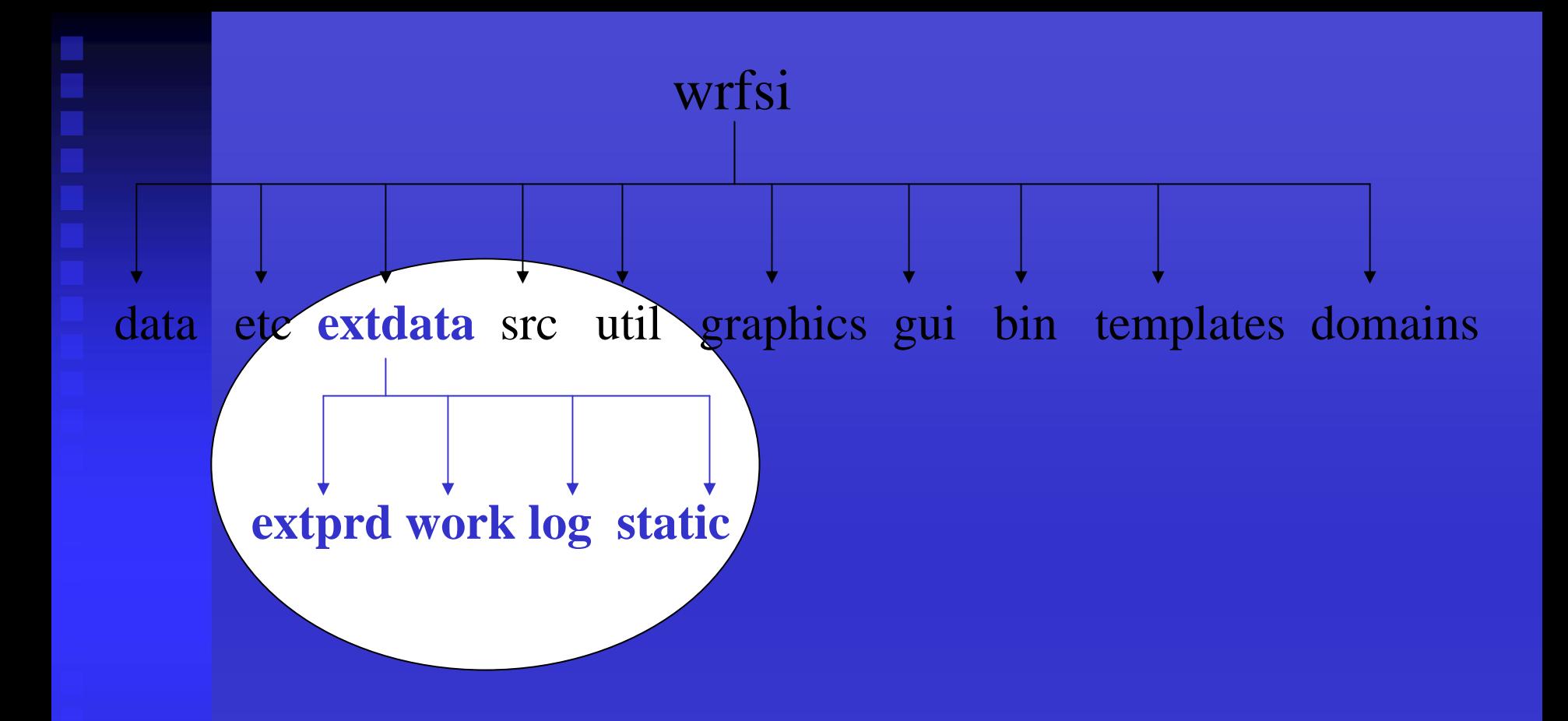

### $\sim$  external output data directory  $\sim$

SI structure with subdirectories created that will contain misc output from degribbing process using grib\_prep. A location for the intermediate decoded and timeinterpolated GRIB files. This directory area supports multiple MOAD\_DATAROOTs. Allow at least 2 GB.

wrfsi **geog** data etc extdata src util graphics gui bin templates domains **landuse\_30s soiltemp\_1deg islope** 

### ~ geography data directories ~

SI structure containing geography data subdirectories, landuse\_30s, etc. Can use install\_wrfsi.pl command-line option --geog\_dataroot="directory" to define this location.

### 2. Check compiler options

- Look for makefile\_\*.inc.in in dir **wrfsi**/src/include (where \* is the machine on which you are building)
	- makefile\_ibm.inc.in, makefile\_pc.inc.in, etc
	- •script evaluates `uname –m` to find a makefile
- If a makefile does not exist for your machine (OS or compiler),
	- • create a new makefile by copying an existing makefile then editing it to your meet your needs
	- Or, you can use install\_wrfsi.pl command-line option --machine <sup>=</sup>"pc" for ia64linux, or x86\_64linux
- Check the makefile's selected compiler, compiler options and flag settings for your machine and its OS

3. Check or build the NetCDF libraries and locate Perl

- Locate path to NetCD F
- Set environment var **NETCDF** = "Directory path to NetCDF"
- Locate your systems' Perl executable (e.g. /usr/bin/perl)
- Can set environment var **PATH\_TO\_PERL** <sup>=</sup>"Directory path to Perl", or use the Perl found on system
- Substitution values *before* then *after* running install\_wrfsi.pl wrfprep.pl.in: **#!@PERL@** wrfprep.pl.in: **"@NETCDF@/bin";**

wrfprep.pl: **#!/bin/perl** wrfprep.pl: **"/usr/local/apps/netcdf/bin";**

### 4. Run the install script

- cd "wrfsi"
- Option A) Run install\_wrfsi.pl. Let script automatically configure all the SI directory structures.
- Option B) Run install\_wrfsi.pl with command line options to configure some (or all) of the SI directory structures: perl install\_wrfsi.pl --installroot=/home/WRFV2/si\_aix
	- --geog\_dataroot=/wrf/geog
	- --path\_to\_netcdf=/usr/local/netcdf
	- --machine=ibm
	- (machine corresponds to the makefile\_{MACH}.inc.in you want to use)
- Option C) Run install\_wrfsi.pl after you have set some (or all) of the SI environment variable directory structures. setenv GEOG\_DATAROOT /data/geog

### 4. Run the install script (con't)

- Various ways to define your SI directory structure:
	- $\mathsf{Option}\ \mathsf{A}\ \mathsf{(default)}\ \ \ \ \ \ \mathsf{Option}\ \mathsf{B}\ \mathsf{(command\ line)}\ \ \ \mathsf{Option}\ \mathsf{C}\ \mathsf{(env\ var)}$ 
		- wrfsi/
		- wrfsi/
		-
		- wrfsi/domains/ --dataroot= env DATAROOT
		- wrfsi/extdata/ --ext\_dataroot= env EXT\_DATAROOT
		- wrfsi/extdata/GEOG/ --geog\_dataroot= env GEOG\_DATAROOT
- **config\_paths**
	- Lists all the SI directory structures
	- Can be used in a later session to redefine SI directory for use with the GUI

--source\_root= env SOURCE\_ROOT --installroot= env INSTALLROOT • wrfsi/templates/ --templates= env TEMPLATES

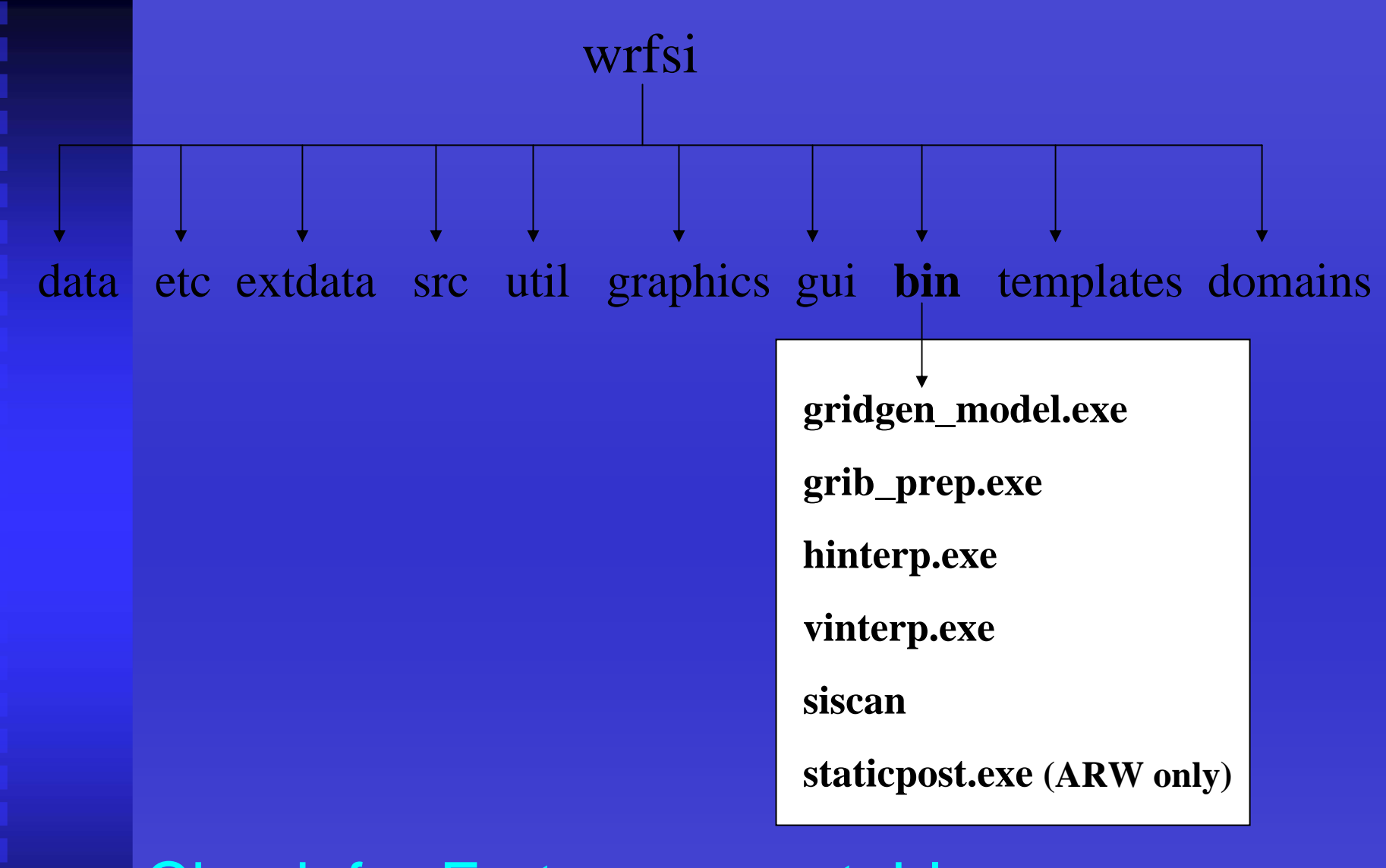

## Check for Fortran executables

to indicate a successful wrfsi installation after running install\_wrfsi.pl.

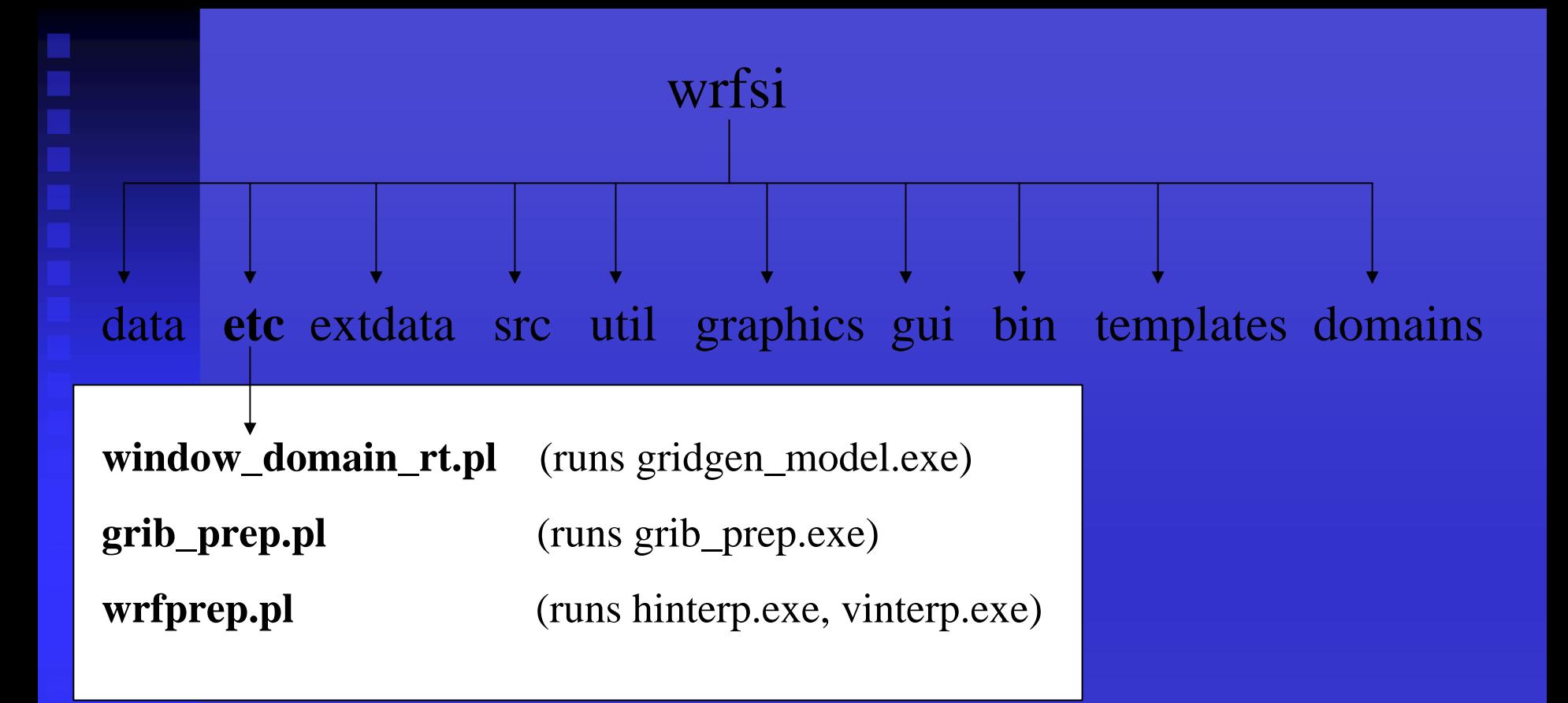

### Check for Perl scripts

to indicate a successful wrfsi installation after running install\_wrfsi.pl.

### 5. Check for a success

- During build status information is written to the screen and to "wrfsi"/make\_install.log
- If an executable is missing from bin/ there is a problem
- If NetCD F is not built with the same complier used to build SI, you need to rebuild NetCD F. E.g. if using pgf90 for SI, then Net C D F must be built with the <u>same</u> version of pgf90.
- If compile errors are found try to debug the software for your system, or ask for help from <u>wrfhelp@ucar.edu</u>. Also forward any problems and their solutions, if possible, to [wrfhelp@ucar.edu](mailto:wrfhelp@ucar.edu).

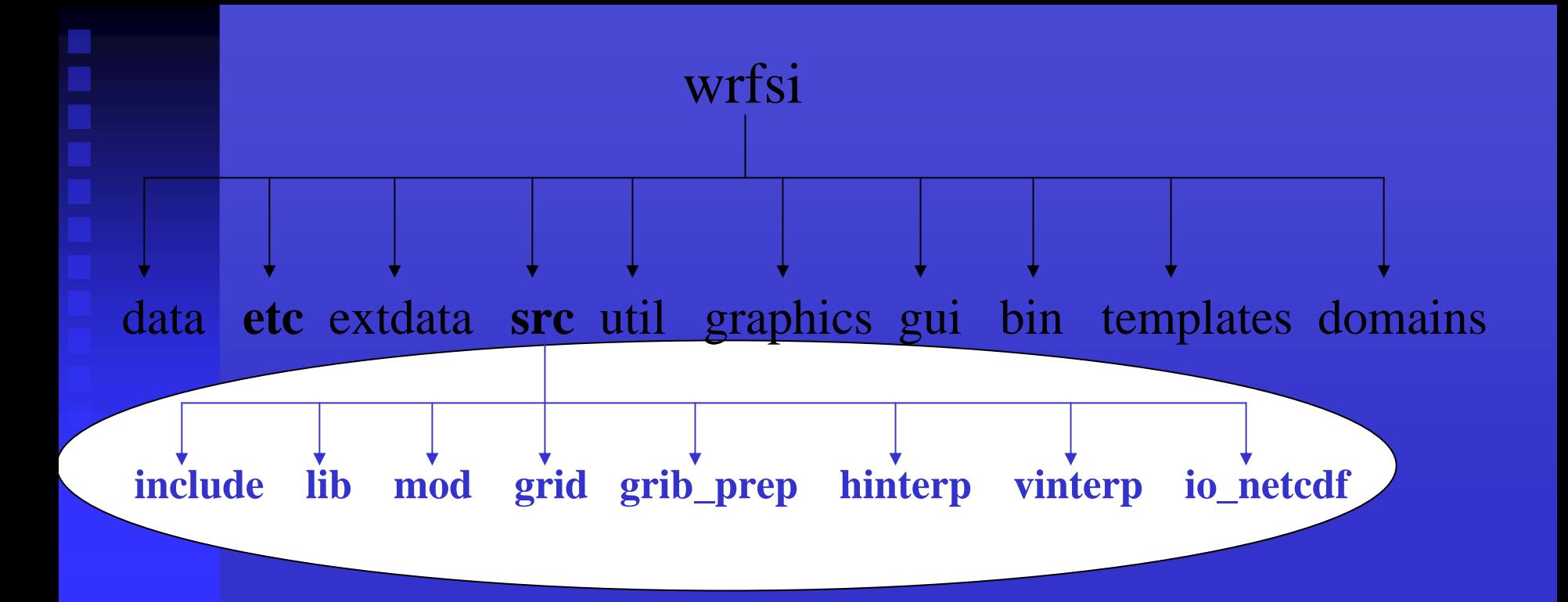

## Look for src directory

It's used to build an executable in the event that an executable is not found in bin/. (E.g. cd grid for gridgen\_model.exe, run 'make' to manually build the desired executable. On success, run 'make install' to move the exe to bin/.)

- $\mathbf{r}$ SI Capabilities
- $\mathbf{r}$ Source Code
- $\blacksquare$ System Requirements
- ×. **- Install Software**
- $\mathbf{u}$ Configure Domains
- ×. Prepare and Interpolate Data
- $\mathbf{r}$ Initialize the WRF Model
- ×, **Summary**

- $\blacksquare$  Configuring a Domain Overview To Define and localize a domain
- 1.Create both a template and domain directory for your domain
- 2.Copy and edit wrfsi.nl
- 3.Run window\_domain\_rt.pl
- 4.Check for success

1.Create a template and domain directory for your domain

- Each domain needs a "my-case" subdirectory under templates/ and domains/
	- mkdir TEMPLATES/my-case
	- mkdir DATAROOT/my-case

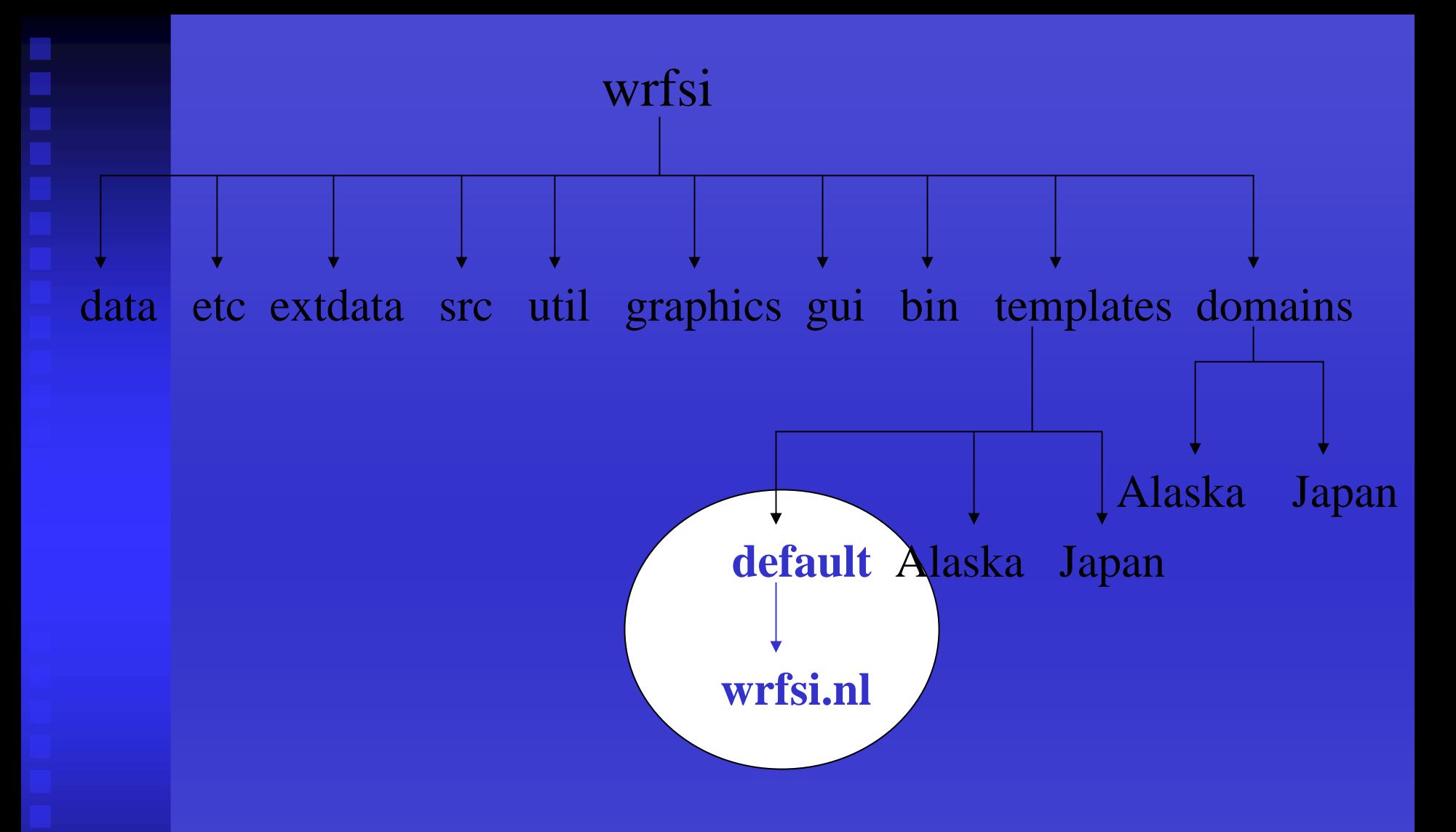

### Principal copy of wrfsi.nl

After installation processes, location of the principal copy of the SI Fortran namelist, wrfsi.nl, will be found in templates/default/wrfsi.nl (and wrfsi/data/static).

### 2. Copy and edit wrfsi.nl

- cp tem plates/default/wrfsi.nl to templates/my-case
- chmod –R u+w templates/my\_case
- cd tem plates/my-case

### 2. Copy and edit wrfsi.nl (con't)

- • Edit wrfsi.nl
	- &project\_id section (simulation\_name and user\_desc)
	- &hgridspec section (sets up horizontal domain)
		- •XDIM, YDIM = dimension in E-W and N-S direction, respectively
		- •MAP\_PROJ\_ NAME =
			- •'lambert', 'mercator', or 'polar' (ARW)
			- •'rotlat' ( NMM)
		- •MOAD\_KNOWN\_LAT/LON = center latitude ( + N), longitude ( + E)
		- •MOAD\_STAND\_LATS = true latitude1 (lambert and polar), true latitude for lambert (set to + /- 90 for polar)
		- •MOAD\_STAND\_LONS = orientation longitude
		- •MOAD\_DELTA\_X and Y = grid spacing in the x and y dir ections
			- •in meters (ARW)
			- $\bullet$ in radian degrees (NMM)
- 35 We recommend removing all namelist sections and vars that do not differ from those found in templates/default/wrfsi.nl

### 3. Run window\_domain\_rt.pl

- Script *runs* g ridgen\_model.exe
- Check that SI environment vars are configured
- Run INSTALLROOT/e tc/**window\_domain\_rt.pl** with:
	- -t templates/my-case
	- -w wrfsi (ARW), wrfsi.rotlat (NMM)
	- Optional:
		- -s, -i, -d flags all override the environment vars, if necessary
		- -c removes the directories log, siprd, static, and cdl. (When omitting -c only directories static and cdl are rewritten.)
- Example command line:
	- perl window\_domain\_rt.pl -w wrfsi -t templates/"my-case"

### 4. Check for success

'window\_domain\_rt.pl' will result in either

### *success*:

"window\_domain\_rt complete"

### *failure*:

" Lines with error found in localize\_domain.log" "" $\rightarrow$  localization incomplete  $\leftarrow$ "

"window\_domain\_rt incomplete"

 Diagnostic print statements are written to log file MOAD\_DATAROOT/log/**localize\_domain.log**

### 4. Check for success (con't)

- • Common Error conditions:
	- Geography path is not set properly
	- Not enough geog tiles to cover your domain (esp. true if you get only one or two of the quarter sphere geog tar files)
	- Values in wrfsi.nl may not be set properly
	- Note: on an error "window\_domain\_rt.pl" will create MOAD\_DATAROOT/**static\_err** for you to evaluate
- • The existence of a static file indicates success:
	- Check for MOAD\_DATAROOT/static/**static.wrfsi.d01** (ARW)
	- Check for MOAD\_DATAROOT/static/**static.wrfsi.rotlat** (NMM)
	- Both are netCDF files that can be viewed with ncdump or ncBrowse utilit y

### 4. Check for success (con't)

- (Optional) generate NCL gmeta images
	- setenv NCARG\_ROOT /usr/local/ncarg
	- setenv NCL\_COMMAND \$NCARG\_ROOT/bin/ncl
		- Or, see wrfsi.noaa.gov/gui/faq\_ncl
	- cd INSTALLROOT/graphics/ncl
	- generate\_images.pl -domain=/wrfsi/domains/Alaska
	- idt /wrfsi/domains/Alaska/static/meta.d01.ncgm

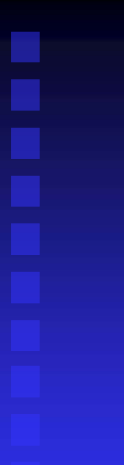

### 4. Check for success (con't)

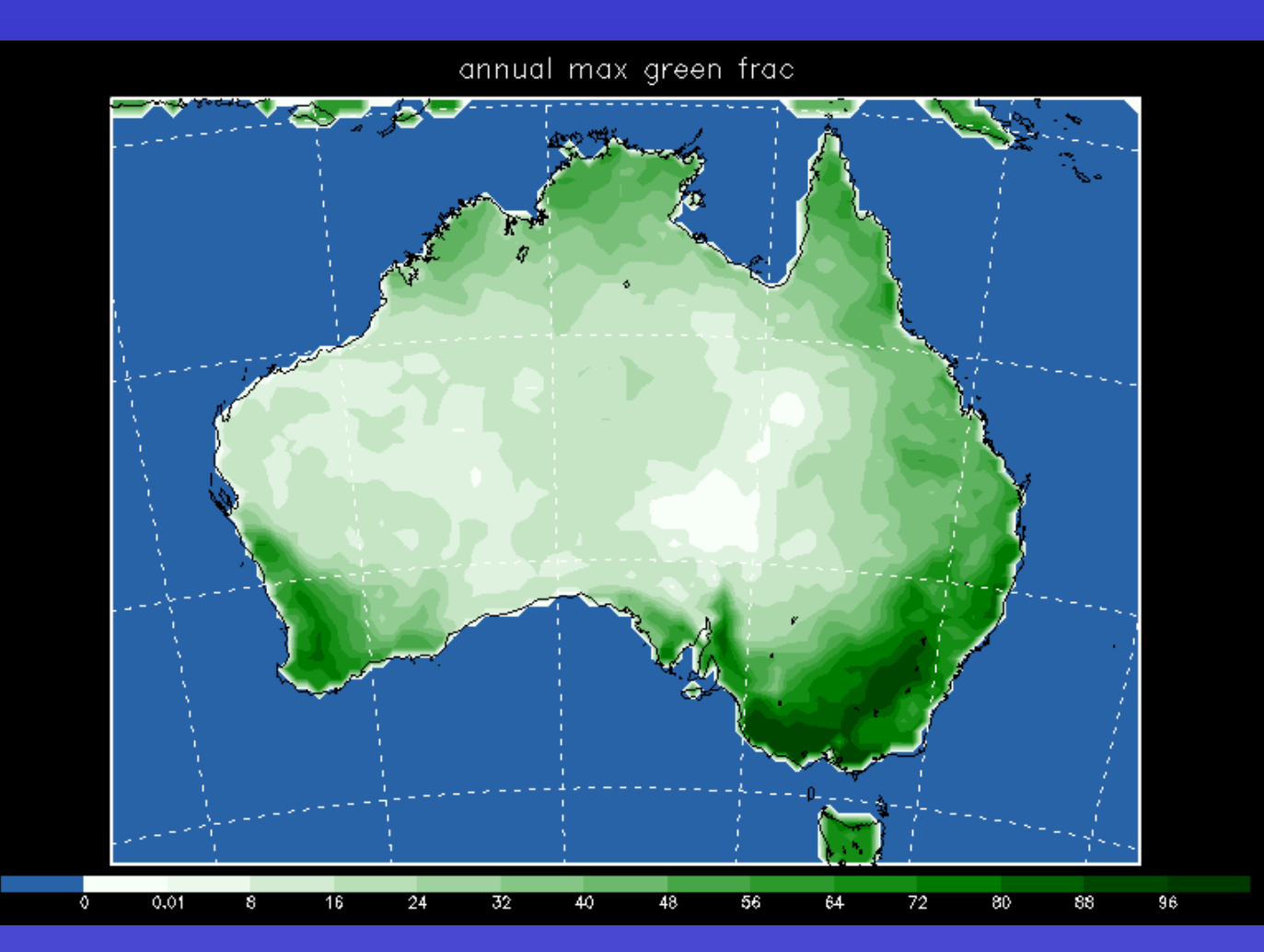

40

- $\mathbf{u}$ SI Capabilities
- $\mathbf{r}$ Source Code
- $\blacksquare$ System Requirements
- $\mathbf{r}$ **- Install the Software**
- $\blacksquare$ Configure Domains
- $\mathbf{u}$ **Prepare Data**
- $\blacksquare$ Interpolate Data
- $\mathbf{r}$ Initialize the Model
- $\blacksquare$ **Summary**

## Prepare Data

- ×. Prepare Data Overview Decode GRIB files to acquire meteorological data
- 1.Locate GRIB data and Vtables
- 2.Configure grib\_prep
- 3.Run grib\_prep
- 4.Did code run properly?

## Prepare Data

### 1. Locate GRIB data and Vtables

- Data
	- Acquire time-varying meteorological data for WRF's initial and lateral boundary conditions
	- • Ensure GRIB data is available in the specified directory, for requested time intervals
- Recognized GRIB file naming conventions are:
	- FSL: yyjjjhhmmffff
	- NCEP: ???.ThhZ.??????ff.????
	- NCEP: ???\_yymmdd\_hh\_ff
	- And others
- If your files do not conform to these naming conventions, use -f with the first several characters of the filename (-f avn2004)
- Otherwis e, the grib\_prep script will assume every file is a possible match

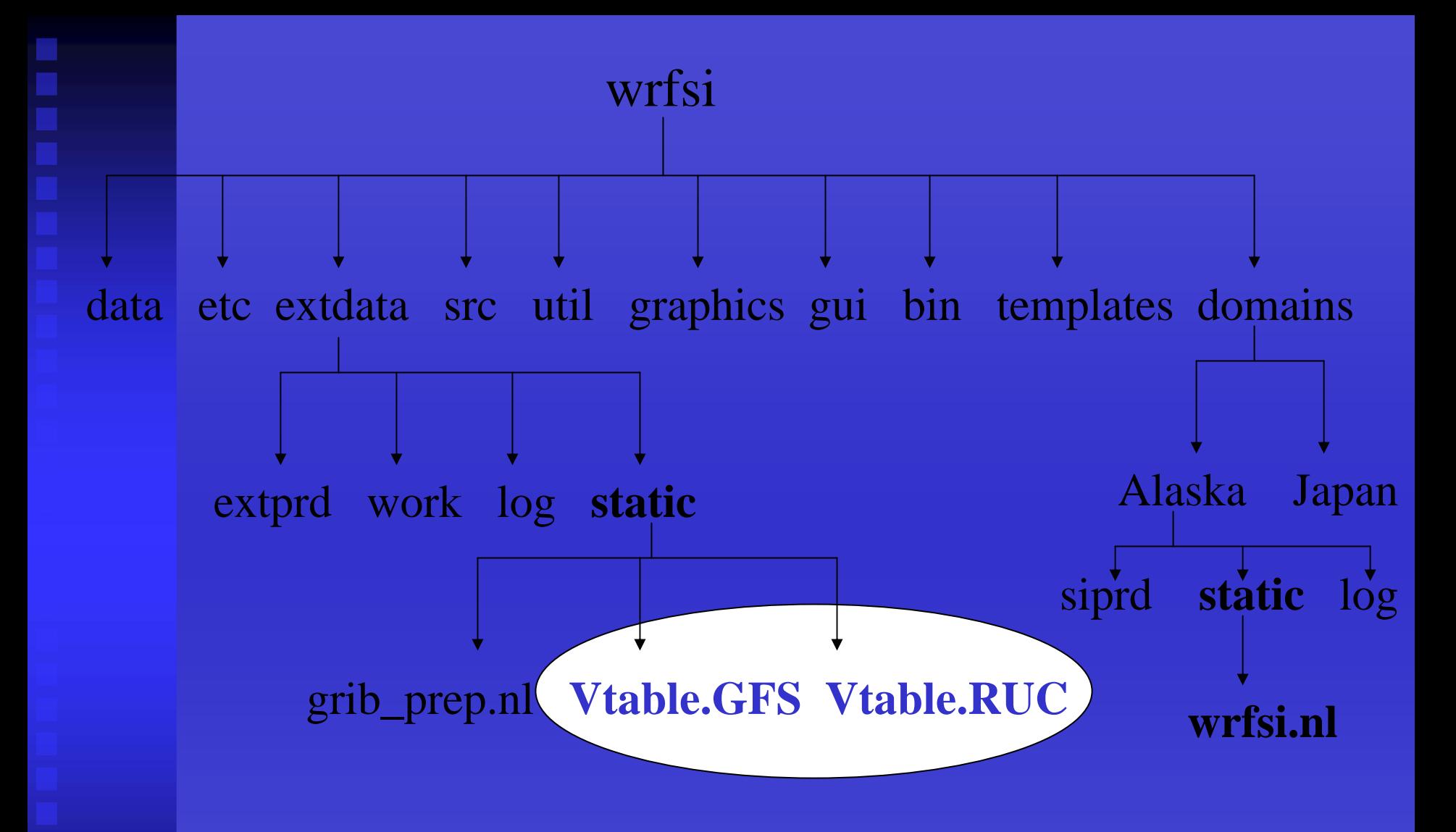

## GRIB Vtable

A variable table file containing information to extract model data from a GRIB file to initialize WRF.

## Prepare Data

### 1. Locate GRIB data and Vtables (con't)

- Decoding G RIB
	- A Vtable (variable table) file contains information to extract model data from a GRIB file to initialize WRF
		- Vtable.GFS, Vtable.ETA, etc. are provided
		- •Contains a list of variables and their levels based on standard GRIB codes; e.g. 11 is temp, 1 is surface level, thus parameter is skin temperature, TSK
	- Confirm that there is a Vtable for your selected GRIB data file available in extdata/static/Vtable.{model} where model is, e.g. GFS or RUC40
	- Easy to create a Vtable."newGRIBsource" (depending on model) by copying an existing Vtable

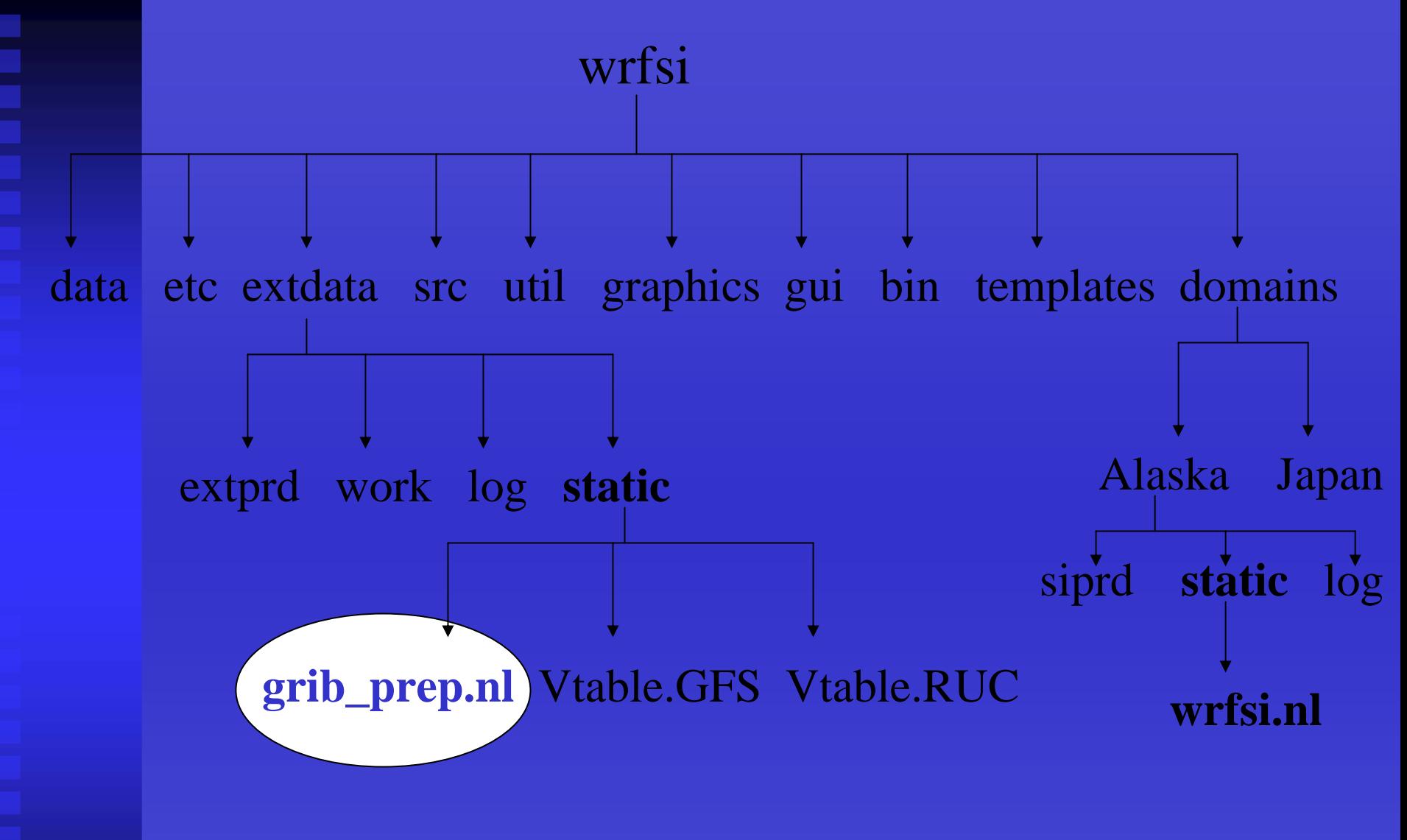

### grib\_prep namelist Edit grib\_prep.nl for **grib\_prep.pl** to locate and decode GRIB files.

## Prepare Data

### 2. grib\_prep configuration

- Edit EXT\_DATARO O T/static/**grib\_prep.nl**
	- &filetimespec
		- Set start and stop times
		- For real-time runs these values would be set automatically
	- &gpinput\_defs
		- Set Vtable name, frequency of grid receipt time, typical time delay (in hours) after cycle time

```
SRCNAME = 'GFS', 'ETA'
SRCVTAB = 'GFS', 'ETA' 
SRCPATH ='/data/grib/gfs/0p5deg', (1.0 or 0.5 deg res, FNL anal data)
            '/data/grib/40km_eta'
SRCCYCLE = 3, 3SRCDELAY = 1, 0
```
## Prepare Data

### 3. Run grib\_prep.pl

- •grib\_prep.pl *manages* the time-series of data to process
- $\bullet$  grib\_prep.pl *runs* the Fortran executable grib\_prep.exe – which loads the Fortran namelist EXT\_DATAROOT/static/grib\_prep.nl setting all the necessary filenames and values
- grib\_prep.exe *decodes*, *extracts* and *time interpolates* GRIB model parameters
- $\bullet$ Output is written to EXT\_DATAROO T/extprd
- •● Log files are written to EXT\_DATAROOT/log
- While files are being created they are written to EXT\_DATAROO T/work/GFS (or other source name)

### •Run

INSTALLROOT/etc/grib\_prep.pl -s 200508241200 -l 12 -t 6 GFS and INSTALLROOT/etc/grib\_prep.pl -help (for command options)

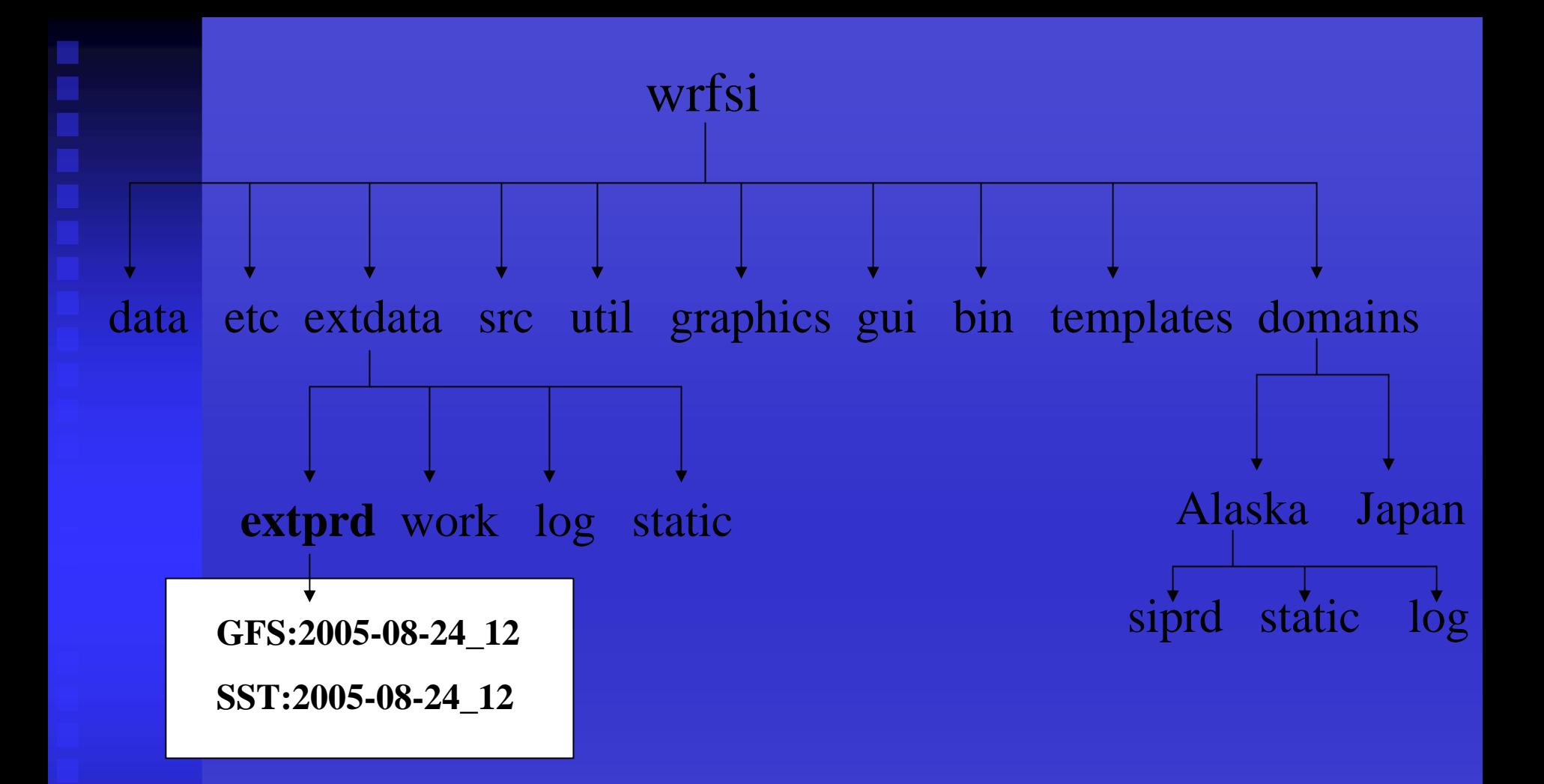

### Look for intermediate data files

in extdata/extprd to indicate successfully running grib\_prep.pl.

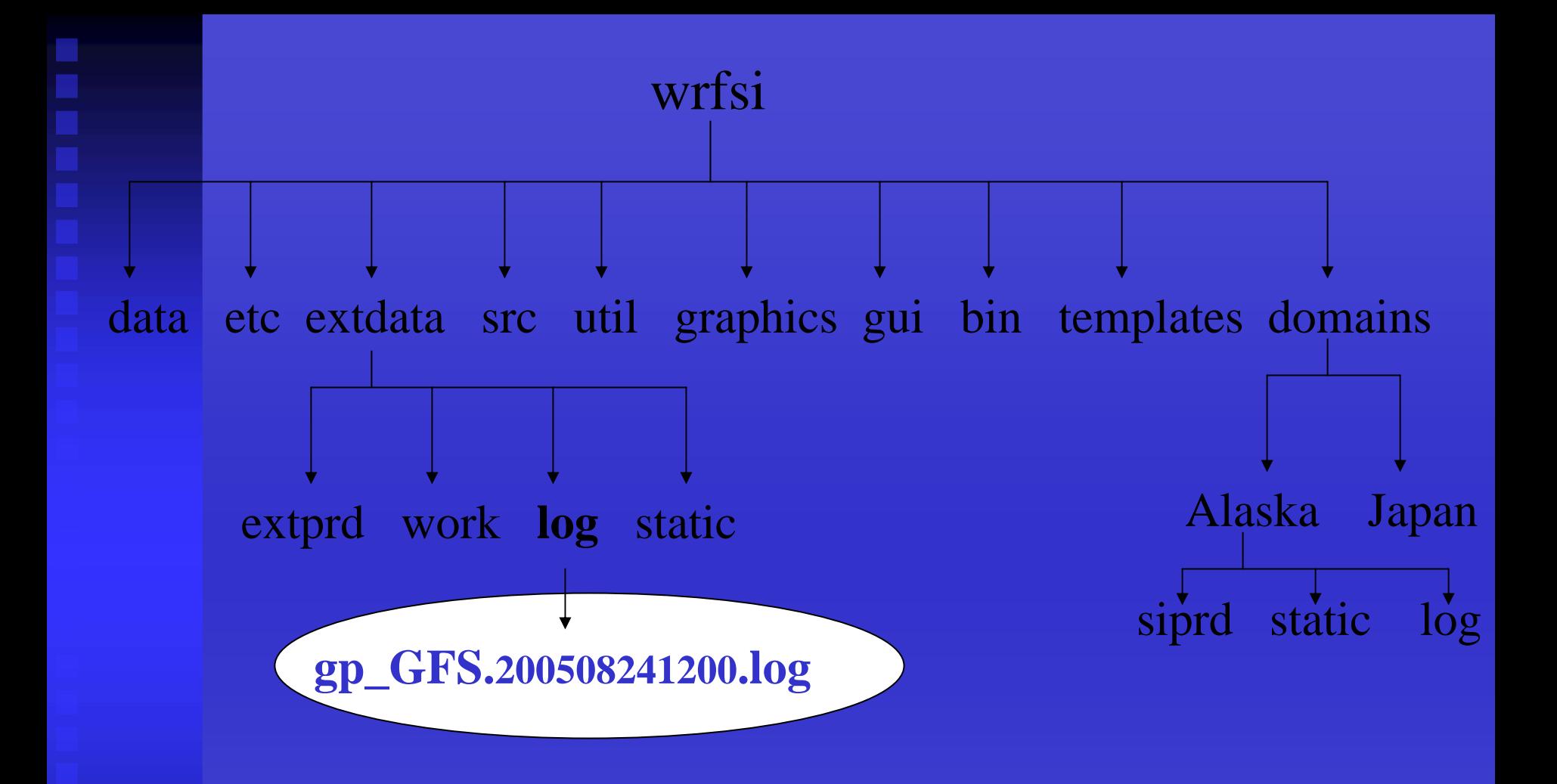

### Diagnostic log files

Evaluate grib\_prep's gp\_\* log file to help determine what was needed for GRIB data.

- $\mathbf{u}$ SI Capabilities
- $\mathbf{r}$ Source Code
- $\blacksquare$ System Requirements
- $\mathbf{r}$ **- Install the Software**
- $\blacksquare$ Configure Domains
- ×. Prepare Data
- $\blacksquare$ Interpolate Data
- $\mathbf{r}$ Initialize the Model
- $\blacksquare$ **Summary**

- $\blacksquare$  Interpolate Data Overview Interpolate data to your domain
- 1.Configure wrfprep
- 2.Confirm set up
- 3.Run wrfprep
- 4.Did code run properly?
- 5.Check the output

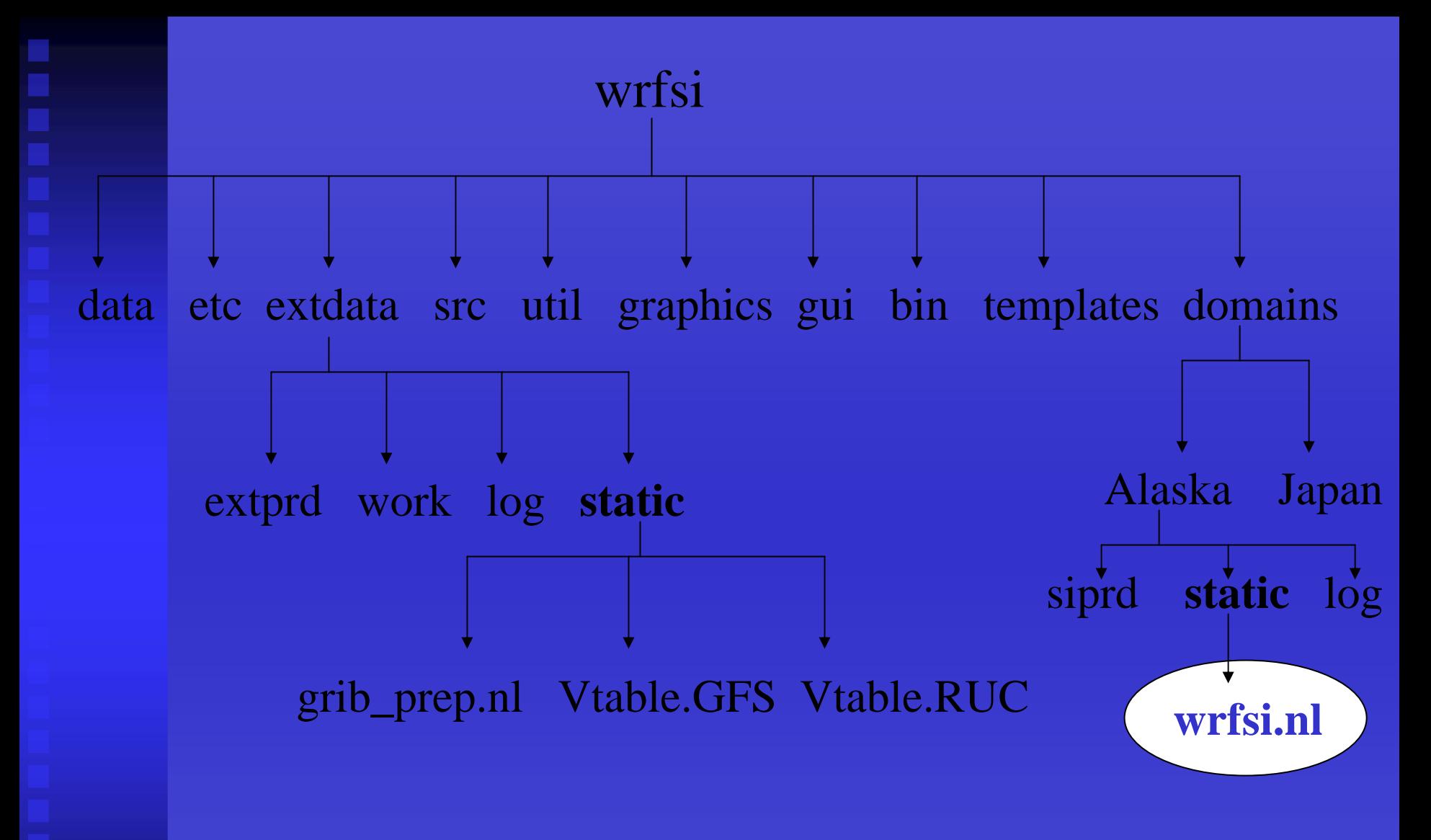

## Principal wrfprep namelist

Edit wrfsi.nl for **wrfprep.pl** to locate and process your extracted GRIB data.

### 1. wrfprep configuration

- Edit M OAD\_DATAROOT/m y-ca se/sta tic/**wrfsi.nl**
- &interp\_control
	- PTOP\_PA: Top pressure level to consider from input data
	- HINTERP\_METHOD and LSM\_HINTERP\_METHOD
		- 0 = nearest neighbor (not recommended for HINTERP\_METHOD)
		- 1 = 4-point linear
		- •2 = 16-point quadratic
	- INIT\_ROOT,
	- LBC\_ROOT, and
	- LSM\_ROOT: Model source prefixes (e.g. ETA:) of binary data files in EXT\_DATAROO T/extprd to use for dynamic data (E.g. to run with ETA model and SST for LSM set
		- $\bullet$ INIT\_RO OT='ETA', LBC\_ROOT='ETA' and LSM\_RO OT='SST')

1. wrfprep configuration (con't)

- LEVELS: List of "full" vertical levels
	- bottom to top of atmosphere
	- range from 1.0 0.0
- OUTPUT\_COORD: vertical coordinate
	- 'ETAP' mass version (ARW)
	- 'NMMH' hybrid vertical coordinate (NMM)
- ARW nests
	- NUM\_ACTIVE\_SUBNESTS=3 (default=0, range 0 to N nests)
	- ACTIVE\_SUBNESTS=2,3,5 (list of subnests to process)
- Its recommended to leave all other settings as they are

### 2. Confirm set up

- Ensure domain configuration step has been successfully completed
- Ensure wrfsi.nl has the correct data path values
- Are INSTALLROOT and MOAD\_DATA ROOT path values set

# Running

### 3. Run wrfprep.pl

- • wrfprep.pl *uses* values set in the wrfsi.nl *&interp\_controls* to locate and process data
- wrfprep.pl *runs* the Fortran executables: hinterp.exe and vinterp.exe
- hinterp.exe and vinterp.exe *interpolate* the extracted GRIB model parameters to fit the user defined domain
- $\bullet$ Output files are written to MOAD\_DATAROOT/siprd
- • Log files are written to MOAD\_DATAROOT/log for the hinterp and vinterp runs
- Run

INSTALLROOT/etc/wrfprep.pl -s 200508241200 -f 12 and INSTALLROOT/etc/wrfprep.pl -help (for command options)

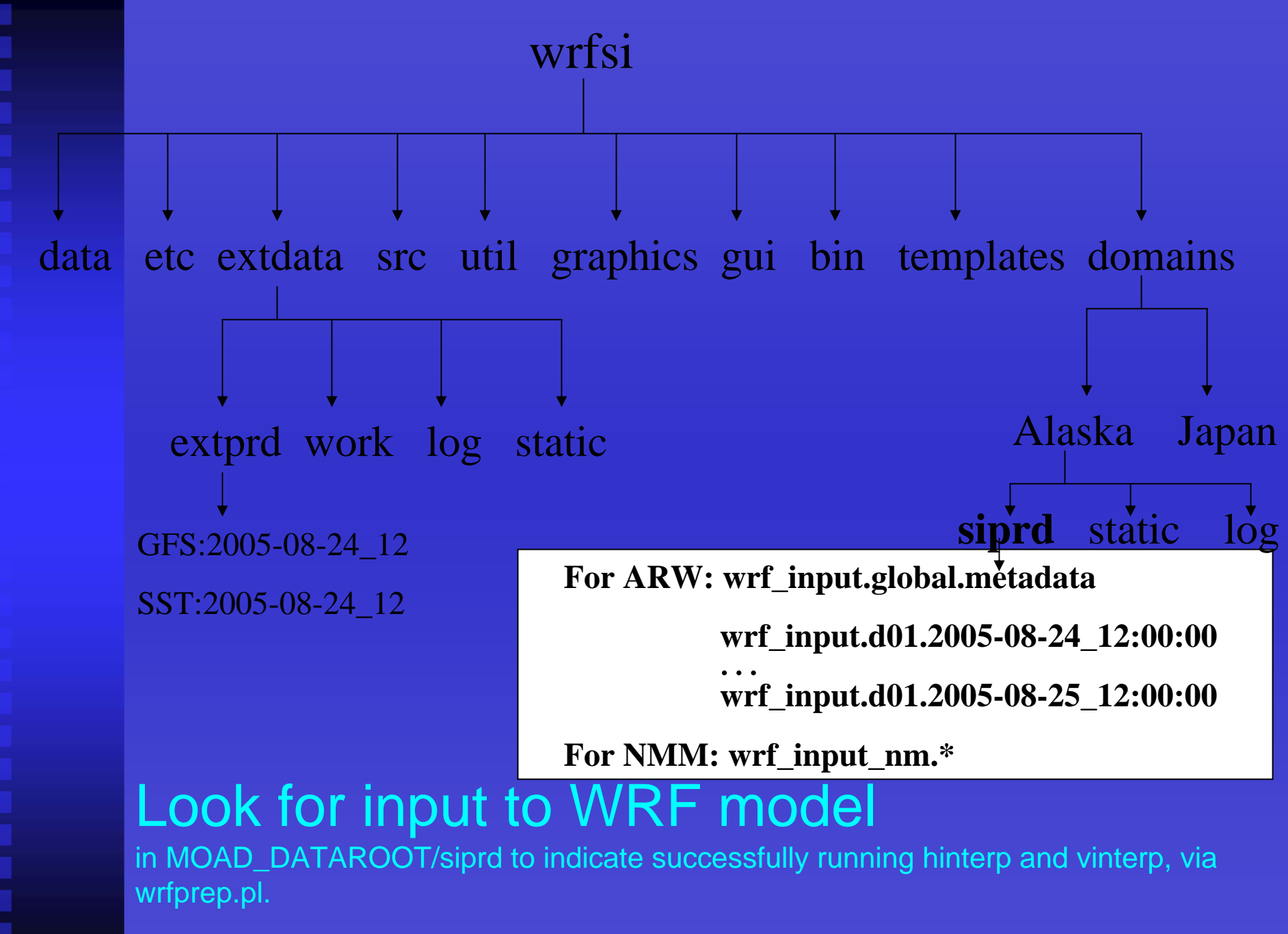

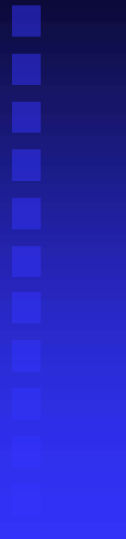

### 4. Did code run properly?

- Frequency of output files is set in &filetimespec in wrfsi.nl
- If files are not present, check the diagnostic logs to determine what is needed. Then, consider rerunning wrfprep.pl with time resolution flags.
	- E.g. -o -2 (offset time of previous 2 hrs for a real-time process)

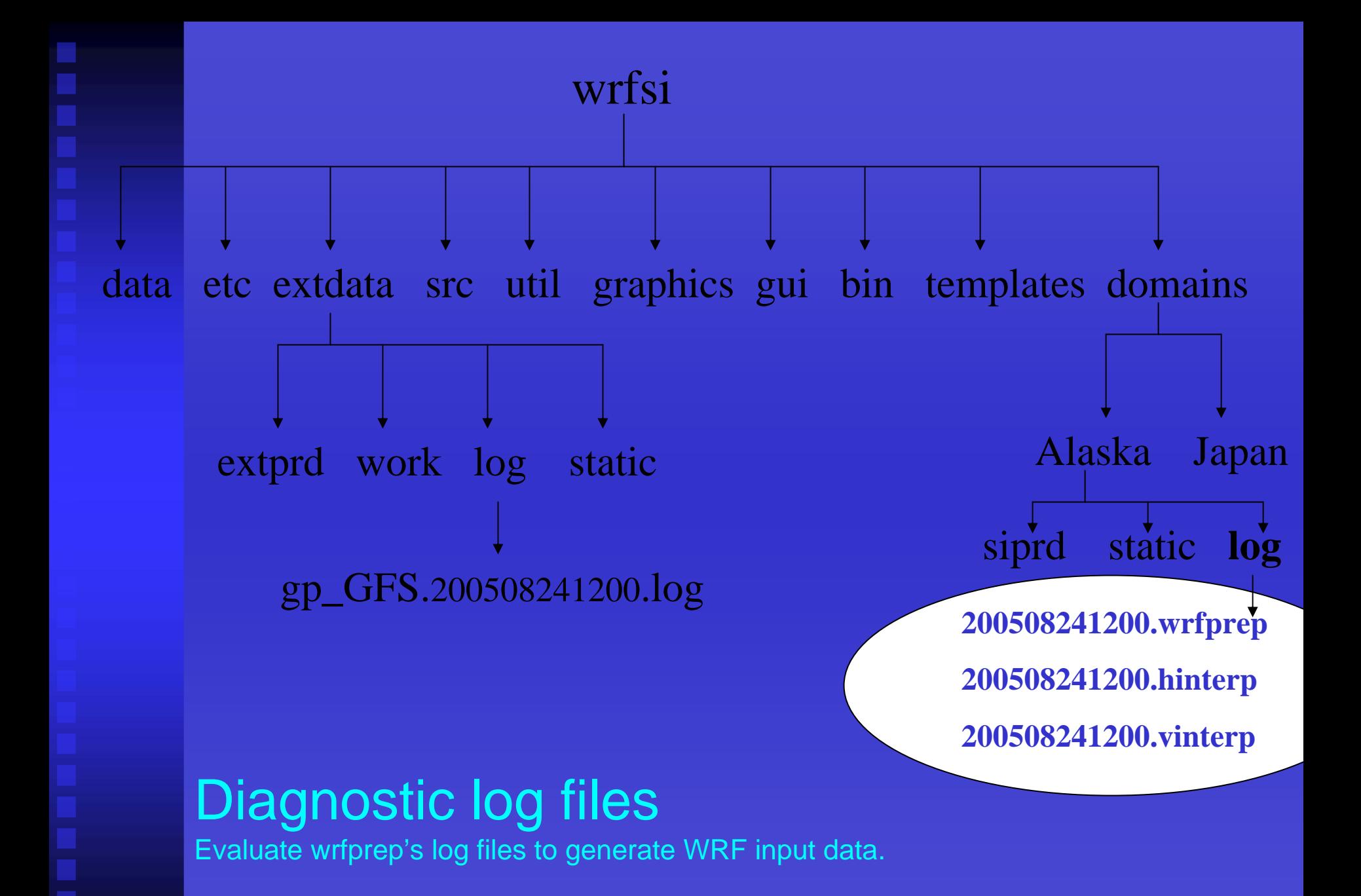

### 5. Checking the output

- Use bin/siscan to dump the file contents
	- siscan {file}
- "wrfsi"/util IDL routines read the hinterp and vinterp output (ARW)

### п Other Notes

- Executables can be run without the use of any scripts by simply setting MOAD\_DATAROOT environment var and ensuring the namelists are correct
- Consider using the WRFSI GUI to accomplish all of the SI processes
- See wrfsi.noaa.gov for additional SI and GUI information

- $\mathbf{r}$ **SI Capabilities**
- $\mathbf{u}$ Source Code
- $\blacksquare$ System Requirements
- $\mathbf{r}$ **- Install Software**
- $\blacksquare$ Configure Domains
- $\blacksquare$ Prepare Data
- $\blacksquare$ Interpolate Data
- ×. Initialize the WRF Model
- $\mathbf{u}$ **Summary**

## Initialize the WRF Model

- $\blacksquare$  Edit the WRF *namelist.input* file to make it consistent with the WRFSI domain configuration
	- ztop, dx, dy, io\_form, etc
	- Or, use the -r option with wrfprep.pl to automatically edit namelist.input and run real.exe, only if wrfsi is a subdirectory of WRF
- Run the WRF real routine using the WRFSI output files
	- •Run real.exe using the wrf\_input.\* as input (ARW)
	- •Run real\_nmm.exe using wrf\_input\_nmm.\* (NMM)
- Ξ You can then run the model!
- **See Initialization of Real presentation for more details.**

- $\mathbf{r}$ SI Capabilities
- $\mathbf{r}$ Source Code
- $\blacksquare$ System Requirements
- $\mathbf{r}$ **- Install Software**
- $\blacksquare$ Configure Domains
- $\blacksquare$ Prepare and Interpolate Data
- ×. Initialize the WRF Model
- $\blacksquare$ **Summary**

## **Summary**

- $\blacksquare$ Setting up and running the WRFSI is done by:
- 1) Building the software
- п 2) Configuring your domain
	- • Domain configuration is easy with the use of templates and localization scripts
- 3) Running the grib\_prep.pl and wrfprep.pl scripts
- The SI system is flexible enough to run each component separately
- **Service Service** NOAA development of SI is complete and operational.
- Ξ NCAR development will optimize and parallelize several components of the SI package with long-term plans to unify the SI package for the two dynamic cores.
- $\blacksquare$  Bug fixes and minor enhancements will be done as resources permit
- [wrfhelp@ucar.edu](mailto:wrfhelp@ucar.edu) welcomes feedback, bug reports, etc.

# Setting up and Running the SI GUI

### п **Overview**

- 1.Its recommend that your sys admin install Perl/Tk on your system
- 2. To build the SI GUI: when installing SI answer "**Yes**" at the command prompt "Do you want to install the SI GUI?"
	- If Perl/Tk is not found, then the install script tries to build this
- 3.To run the GUI use INSTALLROOT/**wrf\_tools**
- 4.A GUI User's Guide is available, see [wrfsi.noaa.gov/gui](http://wrfsi.noaa.gov/gui)
- 5.A log file is written to /tmp/wrf\_tools.log (by default)
- 6. For help with the GUI, see [wrfsi.noaa.gov/gui/faq](http://wrfsi.noaa.gov/gui/faq) or contact [wrfhelp@ucar.edu](mailto:wrfhelp@ucar.edu) wrfsi

etc extdata src util graphics gui bin templates domains